brother

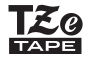

# **SISTEMA DE ETIQUETADO ELECTRÓNICO**

**Siga estas pautas para evitar riesgo de incendio,**  ADVERTENCIA **peligrosa que, si no se evita, puede**<br>producir lesiones graves.

**quemaduras, lesiones, rupturas, sobrecalentamiento, olores anómalos o humo.**

• No utilice la etiquetadora P-touch en lugares donde haya mucha humedad, como en el baño. • No permita que la etiquetadora P-touch ni las baterías se mojen, por ejemplo, manipulándolas con las manos mojadas o vertiendo líquidos sobre ellas. • Puesto que puede producirse pérdida de visión si el líquido de una batería con fugas

entra en contacto con los ojos, enjuáguese los ojos inmediatamente con abundante<br>agua limpia y solicite asistencia médica.<br>• No desarme ni modifique la etiquetadora P-touch ni las baterías.<br>• No permita que ningún objeto m

• No tire las baterías al fuego ni las exponga al calor.<br>• Extraiga las baterías inmediatamente y deje de utilizar la etiquetadora P-touch si<br>• detecta un olor anómalo, calor, decoloración, deformación o algo inusual duran su uso o almacenamiento. • No utilice una batería dañada o con fugas, ya que el líquido podría entrar en contacto con sus manos. • No utilice una batería deformada o con fugas o cuya etiqueta esté dañada. Existe la • Cuando la etiquetadora P-touch no se utilice, guárdela fuera del alcance de los niños. Asimismo, no permita que los niños se introduzcan en la boca piezas o etiquetas de la<br>etiquetadora P-touch. En caso de ingerir algún objeto, solicite asistencia médica.<br>• No toque las piezas metálicas de alrededor del cab

posibilidad de que genere calor.

**PRECAUCIÓN** Indica una situación potencialmente<br>
producir lesiones leves o moderadas.

• No ponga el dedo dentro de la etiquetadora P-touch cuando cierre la cubierta del casete.<br>• Antes de utilizar baterias recargables Ni-MH, lea detenidamente las instrucciones para las<br>• baterías y el cargador de baterías, antes de utilizarlas.

**Siga estas pautas para evitar lesiones personales, escapes de líquido, quemaduras o calor.**

después de la impresión. • No toque la hoja de la cuchilla. • Si el líquido de una batería con fugas entra en contacto con la piel o la ropa, lávelos

i minediatamente con agua límpia.<br>• Extraiga las baterías si no tiene pensado utilizar la etiquetadora P-touch.<br>• No utilice una batería distinta de la especificada. No utilice combinaciones de baterías<br>• No utilice una ba

lugar expuesto a temperaturas extremadamente altas o bajas (por ejemplo, el salpicadero o la parte trasera del coche) o donde haya una humedad elevada o mucho polvo. • No ejerza presión excesiva en la palanca del cortador. • No intente imprimir si el casete está vacío, ya que esto dañará el cabezal de impresión. • No tire de la cinta durante la impresión o la alimentación; esto dañará la cinta y la ora P-touch.

- Los datos almacenados en la memoria se perderán si se produce una falla, si se repara la P-touch, o si se agota la batería.<br>La etiquetadora P-touch no está eq • La etiquetadora P-touch no está equipada con una función de carga para las baterías
- recargables. La longitud de la etiqueta impresa puede diferir de la longitud de la etiqueta mostrada. • Durante la fabricación y el transporte se coloca sobre la pantalla un adhesivo de protección de plástico transparente. Este adhesivo debe retirarse antes de utilizar la etiquetadora. • Cuando se desconecta la alimentación eléctrica durante más de tres minutos, todo el texto, los ajustes de formato y todos los archivos de texto almacenados

Brother Industries, Ltd. podrían anular la autorización otorgada al usuari para utilizar el equipo.

borrarán.

# **Precauciones de seguridad**

#### **Precauciones generales**

- Dependiendo de la ubicación, el material y las condiciones ambientales, la etiqueta podría<br>despegars e non critrarse, y el color de la etiqueta podría dojetos. Antes de pegar la etiqueta, compruebe las condiciones ambien que no tengan la marca  $I\mathcal{Z}$ .
- 
- Utilice solamente un paño suave y seco para limpiar la etiquetadora; no utilice nunca<br>• clicice solamente un paño suave para limpiar el cabezal de impresión; nunca toque el cabezal.<br>• No coloque ningún objeto extraño en

#### **AVISO DE LA FCC**

Este dispositivo cumple la parte 15 de las normas de la FCC. Su funcionamiento<br>está sujeto a las dos condiciones siguientes: (1) este dispositivo no puede causar<br>interferencias nocivas y (2) este dispositivo debe aceptar t recibidas, incluidas aquellas que puedan derivar en una operación no deseada. Este equipo ha sido sometido a pruebas y es ha demostrado que cumple los<br>Ente equipo ha sido sometido a pruebas y es ha demostrado que cumple los<br>15 de las normas de la FCC. Estos límites están diseñados para proporcionar

• Cambie la orientación o la ubicación de la antena receptora. • Aumente la distancia entre el equipo y el receptor. • Consulte al distribuidor o a un técnico de radio/TV con experiencia para solicitar ayuda.

Aparece una línea horizontal en blanco a través de la etiqueta mpresa.

Puede que quede poca carga en las baterías. Reempláce

**Importante** • Los cambios o modificaciones que no estén expresamente aprobados por

#### **Fuente de alimentación y casete de cinta**

exto y formato deben borrarse para crear una nueva etiqueta.

> sitio web. Vaya a http://support.brother.com -> seleccione la región (por ejemplo, Europa) -> seleccione el país -> seleccione su modelo -> seleccione "Manuales"-> seleccione Declaración de conformidad (\*Seleccione el

#### Si selecciona [¡Sorpresa!], un marco, estilo y pictografías. serán seleccionados en forma aleatoria. **O** NOTA

Esta función permite crear etiquetas exclusivas mediante plantillas incorporadas. Ejemplo: A<sub>B</sub>C<sub>D</sub>E<sub>F</sub> A<sub>B</sub>C<sub>D</sub>

- Según el formato seleccionado, es possible que no se imprima todo el contenido del texto. Por ejemplo, si ha seleccionado una longitud de etiqueta fija y el texto es demasiado largo,<br>aparecerá el mensaje de error "Límite línea". (Solo para la función MODO DECO)
- Los diseños de plantillas no se pueden editar. • Los símbolos resaltados en la "Tecla de símbolos" solo pueden utilizarse en el MODO DECO.
- Para borrar todo el texto, presione **Clear** y, a continuación, aparecerá "¿Borrar?". Presione para borrar. Presione  $\langle \langle \text{BS} \rangle$  para cancelar.
- Cuando se accede al MODO DECO o a Diseños automáticos, se recuperará la longitud de etiqueta y texto del MODO DECO o de Diseños automáticos que se imprimió la última vez. Presione  $\left(\overline{\text{BS}}\right)$  para volver al paso anterior.

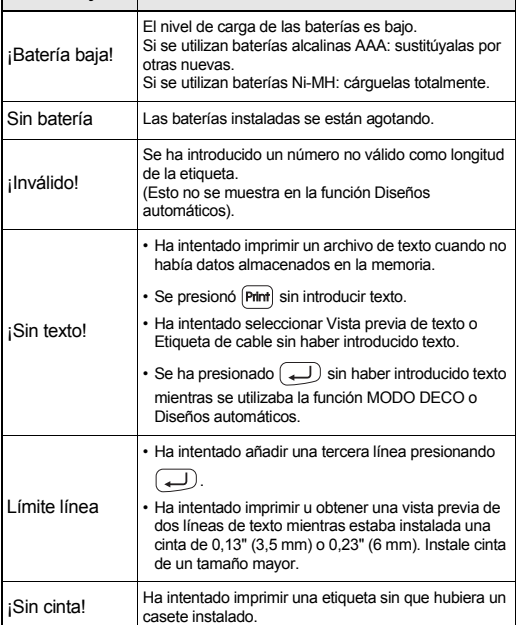

- Para salir del MODO DECO o de Diseños automáticos y volver a la pantalla de introducción de texto, presione  $\boxed{\blacktriangleleft}$  /  $\boxed{\blacktriangleright}$  para seleccionar [Cancelar] y, a continuación, presione
- cuando se muestre [Imprimir]. • Las funciones del MODO DECO solo están disponibles cuando se utilizan casetes de cinta de 0,47" (12 mm).
- La longitud de etiqueta máxima es de 7,8" (200 mm) para el MODO DECO. Cuando se seleccione [¡Sorpresa!] en la función Diseños automáticos, la longitud de la etiqueta no se mostrará en la pantalla de introducción de texto.
- Cuando se selecciona [Automático] para "Longitud", la etiqueta se ajustará automáticamente a la longitud correcta para el texto.
- Presione  $\square$  para volver al ajuste [Automático] para el modo "Longitud".

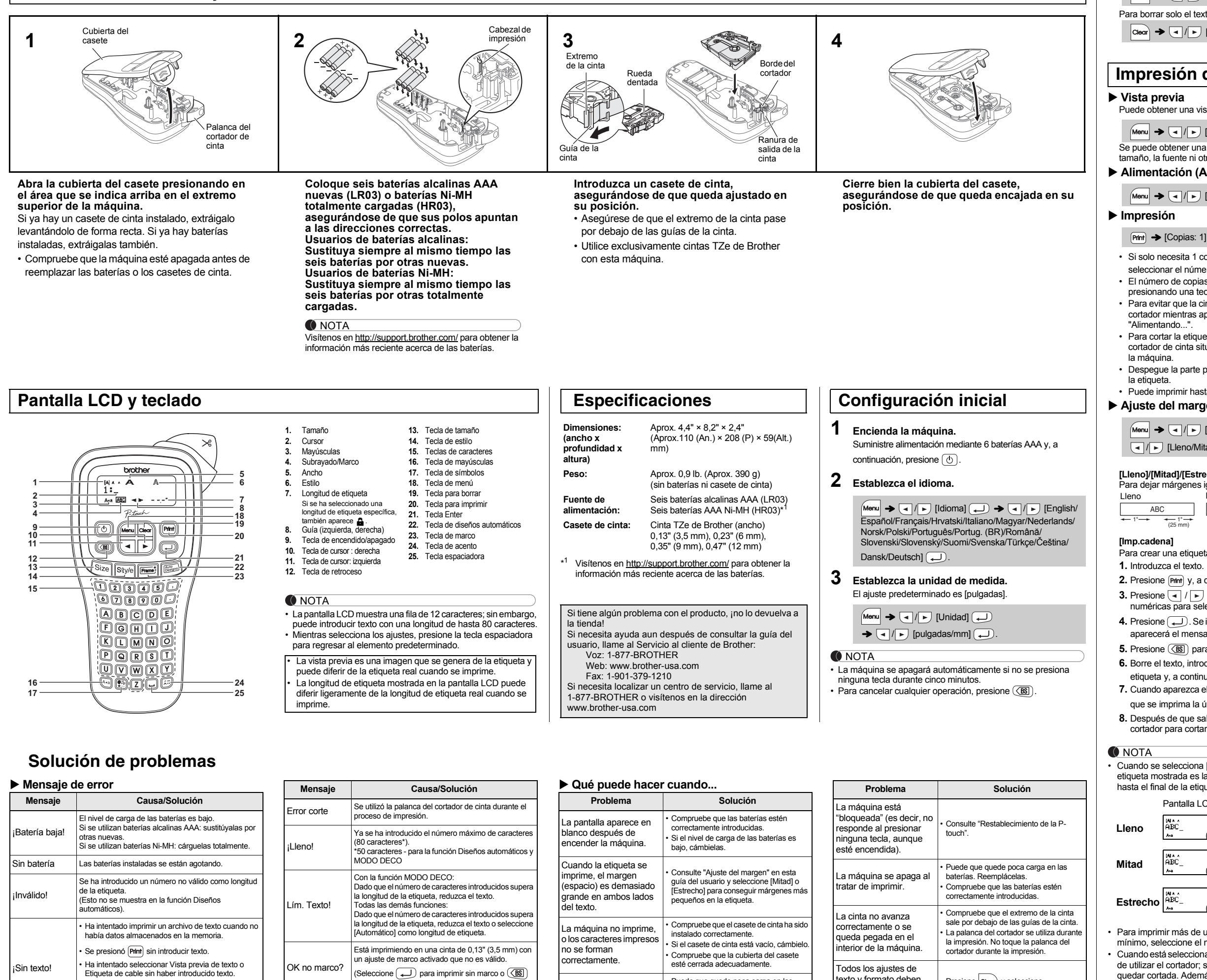

**O** NOTA Los marcos no se pueden imprimir en cinta de 0,13" (3,5 mm).

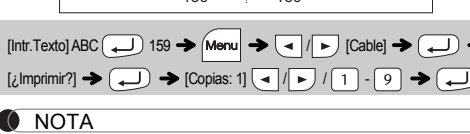

**1 Presione**  $\boxed{\text{Size}}$  **o**  $\boxed{\text{Sity/e}}$  **o**  $\boxed{\text{Mean}} + \boxed{1}$  **para seleccionar los ajustes para introducir el texto.**

 $\boxed{\text{Size}}$  o  $\boxed{\text{S\text{f}y/e}}$  o  $\boxed{\text{Menu}} + 1 \rightarrow \boxed{\text{I}}$  Seleccione un elemento  $\bigoplus$ 

#### **2 Presione**  $\boxed{\cdot}$  *para seleccionar los ajustes.*

El símbolo seleccionado se muestra como "A1" en la pantalla de  $\begin{pmatrix} \overline{a} & b \end{pmatrix}$   $\rightarrow$   $\begin{pmatrix} \overline{a} & b \end{pmatrix}$   $\begin{pmatrix} \overline{b} & \overline{c} \end{pmatrix}$   $\begin{pmatrix} \overline{a} & \overline{b} \end{pmatrix}$ 

introducción de texto. Por ejemplo, un coche  $\otimes$  se muestra como  $\equiv$  en la pantalla.

para cancelar.)

OK aliment.?

Se seleccionó [Imp.cadena] cuando se estaba alimentando la cinta después de imprimir. Consulte

"Ajuste del margen". Ins. 0.47" Para utilizarse con la función MODO DECO solo están disponibles cintas de 0,47" (12 mm).

Cinta incor. Utilice un casete de cinta con la marca Tee

### PT-H100 Guía del usuario

El ajuste se ha borrado

solo.

Idioma y Unidad.

[Txt&Format].

• Si apaga el equipo durante más de tre minutos, se perderá todo el texto y los formatos que aparecen en la pantalla. También se borrará la configuración de

• Es posible que haya polvo en el cabeza de impresión. Retire el casete de cinta limpie con cuidado el cabezal de impresión con un bastoncillo de algodó seco y movimientos de arriba hacia abajo.

La pantalla LCD está configurada en un idioma

incorrecto.

 $Presione$   $Gen$  y seleccione

• Consulte "Configuración inicial".

#### **USO BÁSICO**

**O** NOTA

MA^<br>ABC+DEF\_

 $A_{a}$ 

ABCDE\_

#### X **Introducción de caracteres acentuados** • Para cancelar la operación actual, presione  $($ BSs). • El orden de los caracteres acentuados será diferente según el idioma seleccionado para la pantalla LCD. X **Cambio de la longitud de la etiqueta** • Una vez impresa la etiqueta, corte por la línea punteada (:) con unas tijeras de forma que la longitud de la etiqueta coincida con la configuración de la máquina. Si se ha seleccionado una longitud de etiqueta específica, a también aparece en la pantalla LCD. Puede guardar hasta 9 etiquetas y recuperarlas para imprimirlas posteriormente. Se puede guardar un máximo de 80 caracteres por archivo, un máximo total de 720 caracteres para toda la memoria. También es posible editar y sobrescribir la etiqueta almacenada. Si intenta almacenar una etiqueta cuando ya hay una con ese número, aparecerá el mensaje "¿Sobrescr.?". Presione para guardar la nueva etiqueta. Presione  $\overline{\text{CS}}$ ) para cancelar. Si la hoja de la cuchilla pierde filo con el uso y la cinta no se puede cortar correctamente, cambie el cortador por otro nuevo (N.º de stock TC-4). Puede adquirir este artículo en un distribuidor autorizado de Brother. X **Sustitución de la unidad de corte 1.** Tire de las dos secciones de la unidad de corte (de color verde) en la dirección de las flechas, como se muestra en la ilustración. **2.** Instale una nueva unidad de corte. Presione sobre ella hasta que quede encajada en su posición. Puede restablecer la etiquetadora P-touch si desea inicializar la configuración, o en el caso de que la P-touch no esté funcionando **1 Apague la etiquetadora P-touch, mantenga**  presionadas las teclas **Menu** y **R** y, a continuación, presione  $\circledcirc$  para volver a encender la P-touch. **2** Suelte las teclas  $\boxed{\mathsf{Mem}}$   $\mathsf{y}$   $\boxed{\mathsf{R}}$ . La etiquetadora P-touch se enciende con la memoria interna Se borrarán todo el texto, los ajustes y los archivos almacenados.  $\boxed{A} \cdot \boxed{Z} \rightarrow \boxed{E} \rightarrow \boxed{E} / \boxed{Q} / \boxed{P} \rightarrow \boxed{P}$ A a CDc d E ÉEEEEEEE e ééééeéée Gga Iliiiiili 9 gg iliiiii  $K$   $K$   $\lfloor L \rfloor$   $\lfloor i + j + j \rfloor$   $\lfloor k \rfloor$   $\lfloor k \rfloor$   $\lfloor k \rfloor$ Nanin Rata Inanin In O o STs t Ul nonnunnn lu Y| γγ |Z| <del>ρρρ</del> |y| <sub>νν</sub> |z  $M_{\text{Menu}} \rightarrow \text{I}_{\text{M}}$  [Longitud]  $\rightarrow$  $\boxed{\blacksquare}$  [Automático/1,2"-12,0" (30-300 mm)]  $\boxed{\blacksquare}$ **Almacenamiento de archivos de etiquetas**  $M_{\text{M}} \rightarrow \text{C} / \text{D}$  [Archivo]  $\text{C} \rightarrow \text{C} / \text{D}$  [Imprimir]  $\rightarrow$   $\left[ \cdot \right]$   $\left[ \cdot \right]$ [Copias:  $\lfloor \vert \cdot \vert \vert \cdot \vert \rfloor$  | 1 | - $\longmapsto$   $\boxed{\lnot}$   $\boxed{\blacktriangleright}$  [Archivo]  $\boxed{\lnot}$   $\rightarrow$   $\boxed{\lnot}$   $\boxed{\blacktriangleright}$  [Guardar]  $\begin{picture}(100,10) \put(0,0){\line(1,0){10}} \put(15,0){\line(1,0){10}} \put(15,0){\line(1,0){10}} \put(15,0){\line(1,0){10}} \put(15,0){\line(1,0){10}} \put(15,0){\line(1,0){10}} \put(15,0){\line(1,0){10}} \put(15,0){\line(1,0){10}} \put(15,0){\line(1,0){10}} \put(15,0){\line(1,0){10}} \put(15,0){\line(1,0){10}} \put(15,0){\line($  $\rightarrow$   $\rightarrow$   $\rightarrow$   $\rightarrow$  [Archivo]  $\rightarrow$   $\rightarrow$   $\rightarrow$   $\rightarrow$  [Abrir]  $\rightarrow$   $\boxed{4}$   $\boxed{r}$ **Accesorios Casetes de cinta:** Consulte la "Guía de suministros y accesorios" que se suministra. **Unidad de corte:** TC-4 (repuesto) No toque la hoja de la cuchilla directamente con los dedos. **Restablecimiento de la P-touch Declaración de conformidad CE** (Solamente Europa/Turquía) Nosotros BROTHER INDUSTRIES LTD 15-1, Naeshiro-cho, Mizuho-ku, Nagoya, 467-8561, Japón declaramos que este producto cumple los requisitos esenciales y otras disposiciones pertinentes de la Directivas 2004/108/CE. La Declaración de conformidad se encuentra en nuestro

#### **Introducción de texto** X **Cambio entre mayúsculas y minúsculas** Mayúsculas ( $\overline{A_{\star a}}$ ) ENCENDIDO) Minúsculas ( $\overline{A_{\star a}}$ ) APAGADO) X **Creación de dos líneas de texto** Para crear dos líneas de texto, realice lo siguiente: a) Introduzca el texto para la primera línea y, a continuación, presione  $\bigoplus$  para la segunda. b) Desplace el cursor hasta el punto en el que desee que comience la segunda línea y presione  $\bigoplus$ . Utilice cinta de 0,35" (9 mm) o 0,47" (12 mm) de ancho para imprimir texto en dos líneas. Pantalla LCD Imagen en la etiqueta ABC<br>DEF No presione  $\bigoplus$  después de la segunda línea ya que, de lo contrario, aparecerá el mensaje de error "Límite línea". ▶ Para borrar **O** NOTA Al presionar  $($   $($   $)$ , las letras se borrarán una a una. Para borrar todo el texto y los ajustes:  $\boxed{\text{Clear}} \rightarrow \boxed{\text{I}}/\boxed{\text{I}}$  [Txt&Format] Para borrar solo el texto:  $\boxed{\text{Clear}} \rightarrow \boxed{\text{-}}/\boxed{\text{-}}$  [Sólo texto] **Impresión de etiquetas** Puede obtener una vista previa del texto antes de imprimirlo.  $M$   $\rightarrow$   $\boxed{\cdot}$  /  $\triangleright$  [Vista previa] Se puede obtener una vista previa solo del texto, no del **Imprimir** tamaño, la fuente ni otras características adicionales. X **Alimentación (Alimentación de cinta)**  $M$ enu  $\rightarrow$   $\boxed{\cdot}$   $\boxed{\cdot}$  [Alimentación]  $\boxed{\cdot}$  $[\text{Print}] \rightarrow [\text{Copias: 1}] \rightarrow [\text{I}] \rightarrow [\text{II}] \rightarrow [\text{II}] \rightarrow [\text{III}]$ ▶ Guardar • Si solo necesita 1 copia de la etiqueta, presione  $\Box$  sin seleccionar el número de copias. • El número de copias también puede especificarse presionando una tecla numérica. X **Abrir** • Para evitar que la cinta se estropee, no toque la palanca del cortador mientras aparezca el mensaje "Imprimiendo..." o • Para cortar la etiqueta, presione sobre la palanca del cortador de cinta situada en la esquina superior derecha de **O** NOTA • Despegue la parte posterior de la etiqueta impresa y pegue • Puede imprimir hasta 9 copias de cada etiqueta. X **Ajuste del margen**  $M$ Menu  $\rightarrow$   $\boxed{\cdot}$   $\boxed{\cdot}$  [Margen]  $\boxed{\rightarrow}$ / [Lleno/Mitad/Estrecho/Imp.cadena] **[Lleno]/[Mitad]/[Estrecho]** Para dejar márgenes iguales a ambos lados del texto. Lleno Mitad Estrecho 1" 0.16" 0.16" 1" ABC ABC ABC 0.47" 0.47" (4 mm) (25 mm) (12 mm) Para crear una etiqueta que contenga texto en varios estilos. **2.** Presione  $[Phi]$  y, a continuación, aparece [Copias: ]. **3.** Presione  $\overline{\bullet}$  /  $\overline{\phantom{0}}$  o introduzca el número con las teclas numéricas para seleccionar el número de copias. 4. Presione  $\sqrt{\phantom{a}}$ . Se iniciará la impresión y, a continuación, aparecerá el mensaje "OK aliment.?". **5.** Presione  $\overline{\text{CS}}$ ) para introducir más texto. **6.** Borre el texto, introduzca el texto para la siguiente etiqueta y, a continuación, presione [Print]. **7.** Cuando aparezca el mensaje "OK aliment.?" después de que se imprima la última etiqueta, presione  $(\Box)$ . **8.** Después de que salga la cinta, presione la palanca del cortador para cortar la cadena de etiquetas. • Cuando se selecciona [Mitad] o [Estrecho], la longitud de la etiqueta mostrada es la longitud desde la línea punteada ( ) hasta el final de la etiqueta. Pantalla LCD Imagen en la etiqueta adecuadamente. ABC — 2.7" —<br>(67 mm) ABC – 1.6" –<br>(41 mm) ABC restablecida. — 1" —<br>(25 mm) **O** NOTA • Para imprimir más de una copia de una etiqueta con margen mínimo, seleccione el margen en [Estrecho]. • Cuando está seleccionado [Imp.cadena], alimente la cinta antes de utilizar el cortador; si no lo hace, una parte del texto podría quedar cortada. Además, corte por la línea punteada ( ) con unas tijeras para centrar el texto en la etiqueta. \*Alimente la cinta antes de utilizar el cortador. • No tire de la cinta, puesto que puede dañarse el casete de esta.

idioma cuando sea necesario).

## **USO DE PLANTILLAS**

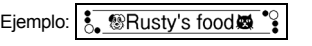

 $\boxed{\tiny{\begin{bmatrix}\begin{smallmatrix} \text{RHS} \\ \text{DHS} \end{smallmatrix} \end{bmatrix}}} \rightarrow [\star\text{Categorical} \star] \rightarrow \boxed{\bullet} \boxed{\text{ }}/\text{ } \blacksquare} \text{ [Mascotas]} \rightarrow \boxed{\bullet} \text{]} \rightarrow$  $[\star]$ Intr.Texto $\star]$  Rusty's food  $\rightarrow$   $\rightarrow$   $\rightarrow$   $\rightarrow$  [Imprimir]  $\rightarrow$   $\rightarrow$ 

Los diseños de etiquetas que se muestran a continuación han sido programados en la máquina. Estas plantillas se pueden utilizar para crear etiquetas decorativas con facilidad introduciendo texto. **Diseños automáticos**

Con la función Etiqueta de cable, se selecciona automáticamente [Automático] para la longitud de la etiqueta y [Lleno] para los márgenes.

## **TECLAS DE FUNCIÓN ÚTILES**

#### **Teclas de texto**  $\frac{\text{Size}}{\text{Size}}/ \frac{\text{Step}}{\text{Area}} + 1$

Para introducir símbolos básicos:

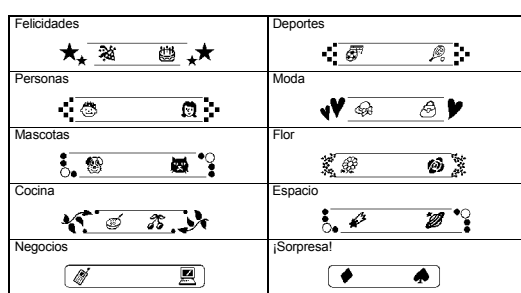

#### **MODO DECO**

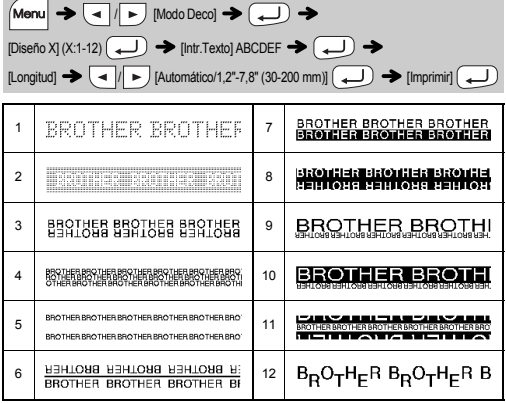

#### **Tecla de marco**

Presione Frame<sup>3</sup> para seleccionar el diseño del marco.

#### $\boxed{\mathsf{Frame}}$   $\rightarrow$   $\boxed{\bullet}$  / $\boxed{\rightarrow}$  Seleccione un marco  $\boxed{\rightarrow}$  $\sqrt{2}$   $\sqrt{2}$  $\sqrt{1-\gamma}$ 12345 2  $-$ 0040 5 8 8  $\mathbf{E}$  $\star$   $\overline{\phantom{a}}$   $\star$   $\overline{\phantom{a}}$  9  $\frac{1}{2}$

#### **Etiqueta de cable** Esta función permite crear etiquetas de cable, como la que se muestra a continuación, con 2

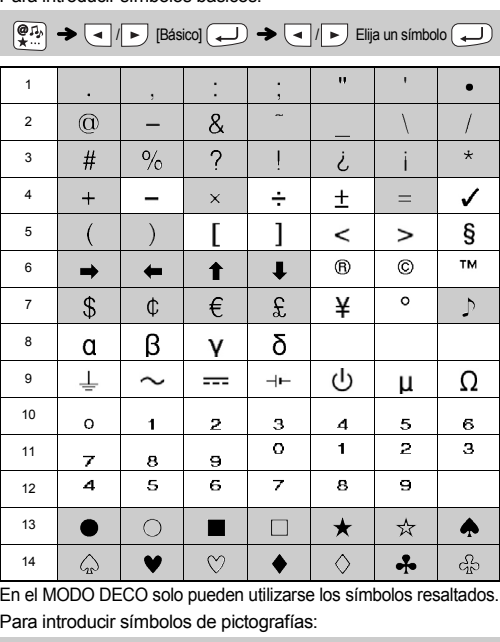

# $(\overline{\mathcal{P}_{\mathcal{X}}^{T_{\mathcal{X}}}}) \rightarrow (\neg)$  Pictografía]  $(\rightarrow) \rightarrow (\neg)$  Seleccione categoría

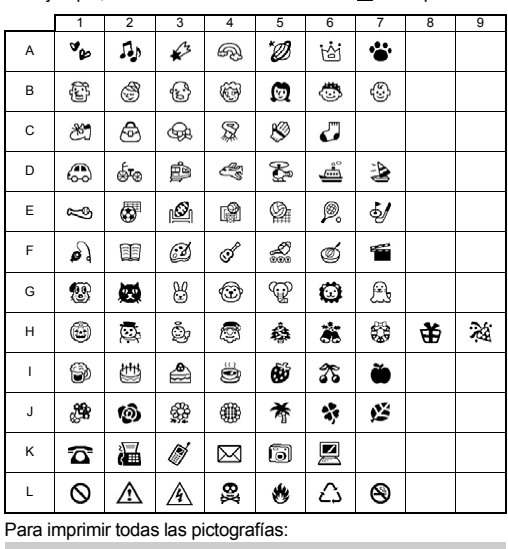

 $\mathbb{R}^{\mathfrak{D},\mathfrak{D}}$   $\rightarrow$   $\mathbb{R}$   $\rightarrow$   $\mathbb{R}$  [ $\rightarrow$  [imprimir?]  $\rightarrow$   $\mathbb{R}$   $\rightarrow$   $\mathbb{R}$  [ $\rightarrow$   $\mathbb{R}$ ] A%A#S#SO C58AZ00 E=FASARA GBBBSTOR | RGABIXO (DEXECTOR<br>B5600B80 Daad-3548 FAS3444 HSR65&B634 Jatestos (OAAR600

**O** NOTA

Presione **(BS)** para volver al paso anterior.

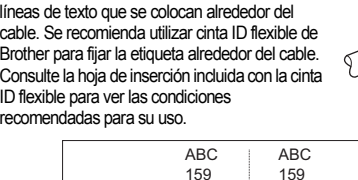

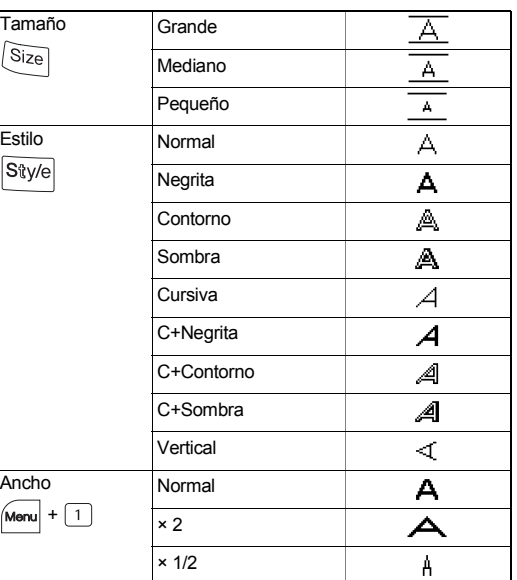

#### **Teclas de acceso directo**

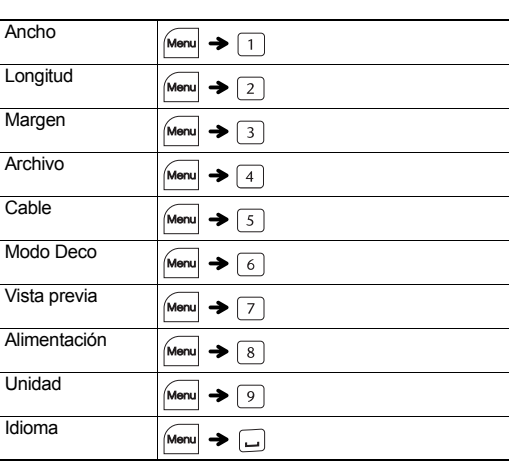

### **Tecla de símbolos**

#### Presione  $\left[\begin{smallmatrix}\n\overline{\varphi}_{1} \\
\overline{\sigma}_{2}\end{smallmatrix}\right]$  para seleccionar diversos símbolos.

Con la PT-H100, es posible crear etiquetas para varias aplicaciones. Seleccione entre los diversos marcos, tamaños y estilos de caracteres para diseñar etiquetas atractivas y personalizadas. Además, la diversidad de casetes de cinta disponibles permite imprimir etiquetas de distintos anchos e interesantes colores. Antes de empezar, lea este manual detenidamente y

manténgalo a mano para utilizarlo como referencia en el futuro.

Impreso en Filipinas LAJ569001

#### English Español